### **Twitter Thread by Andrew Lokenauth**

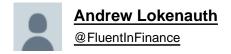

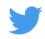

I've used Microsoft Excel for 20 years and these 10 shortcuts will make you an Excel Guru in 5 minutes & maximize your productivity 100x:

- Don't use Excel without knowing these 10 shortcuts:
- (1) Repeat the Last Action: Ctrl + Y

You have just applied a formatting style to a cell, use Ctrl + Y to quickly apply the same formatting to another cell.

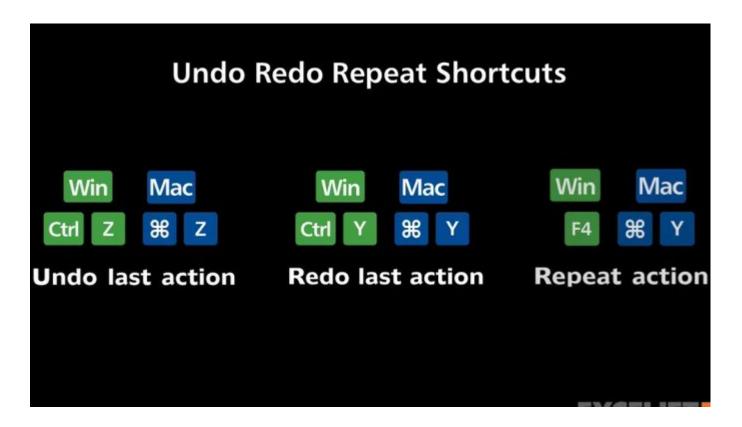

(2) Display Formulas in cells: Ctrl + ~

If you have a cell that contains a formula, you can use Ctrl + ~ to switch between the formula view and the value view of the cell. This allows you to see the underlying formula used to calculate the cell value.

| В       | С      | D      | Е      | F                    |
|---------|--------|--------|--------|----------------------|
| Regions |        |        |        | Total Sales          |
| East    | West   | North  | South  | Total Sales          |
| 315061  | 239644 | 419174 | 558206 | =SUM( <b>B3:E3</b> ) |
| 165471  | 100007 | 337701 | 176092 | =SUM(B4:E4)          |
| 262423  | 123986 | 393941 | 452950 | =SUM(B5:E5)          |
| 372992  | 264487 | 284776 | 308495 | =SUM(B6:E6)          |
| 503623  | 549532 | 361769 | 513049 | =SUM(B7:E7)          |
| 493140  | 487611 | 542183 | 239188 | =SUM(B8:E8)          |
| 505533  | 294720 | 431705 | 104982 | =SUM(B9:E9)          |
| 294859  | 135612 | 351685 | 462400 | =SUM(B10:E10)        |

(3) AutoSum: Alt + =

The AutoSum shortcut is useful for quickly calculating the sum of a range of cells without having to manually type in the formula

## SUM Shortcut in Excel

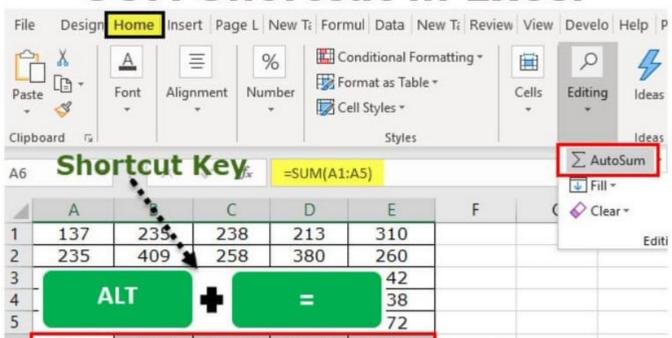

(4) Insert current date: Ctrl +; (date)

When tracking the progress of a project, add the date each time a task is completed. Use Ctrl +; to quickly insert the current date.

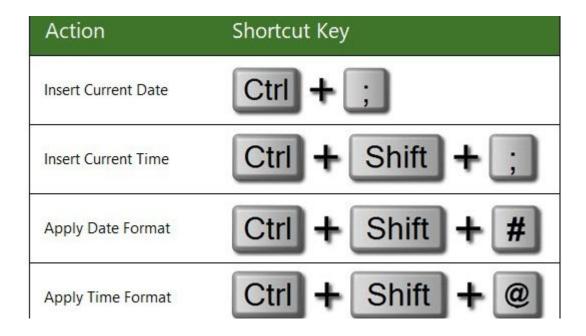

### (5) Insert a hyperlink: Ctrl + K

This shortcut is useful for quickly creating a hyperlink to a website, file, or another location in your spreadsheet.

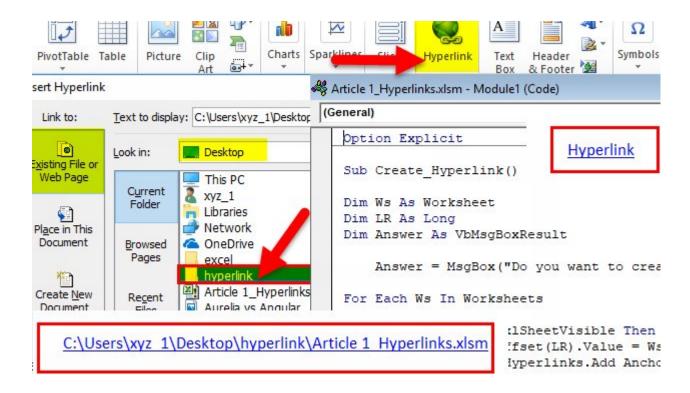

#### (6) Paste Special: Ctrl + Alt + V

This shortcut opens the Paste Special dialog box, allowing you to select the options for pasting the copied data, such as formatting, formulas, values, or comments.

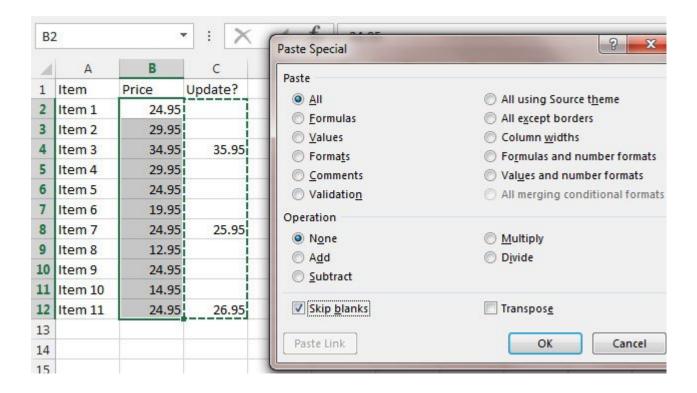

(7) Fill down: Ctrl + D

This is useful for quickly copying data or formulas from the top cell to the cells below.

# CTRL D in Excel

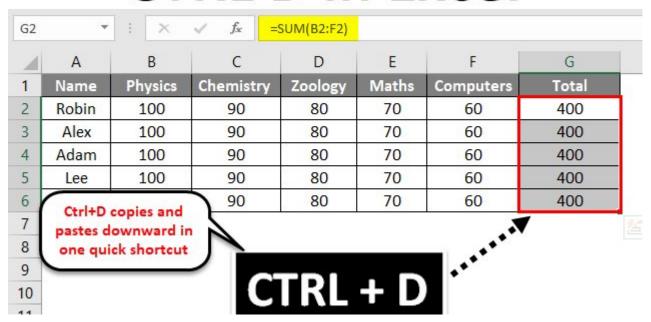

(8) Freeze Panes: Alt + W + F + F

If you have data with headers in the top row, and you want to keep the headers visible while scrolling, use Alt + W + F + F to freeze the top row, so the headers remain visible while scrolling through the data.

## **Freeze Panes in Excel**

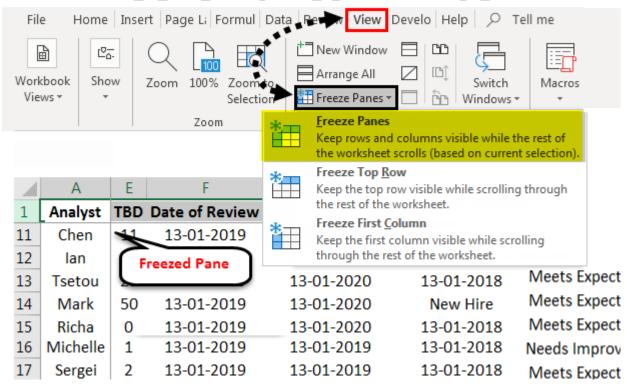

(9) Autosize columns: Alt + H + O + I

If you have multiple columns, and some of the columns contain text or numbers that are too wide to display in full, then use Alt + H + O + I to quickly adjust the width of the columns to display the full content of the cells.

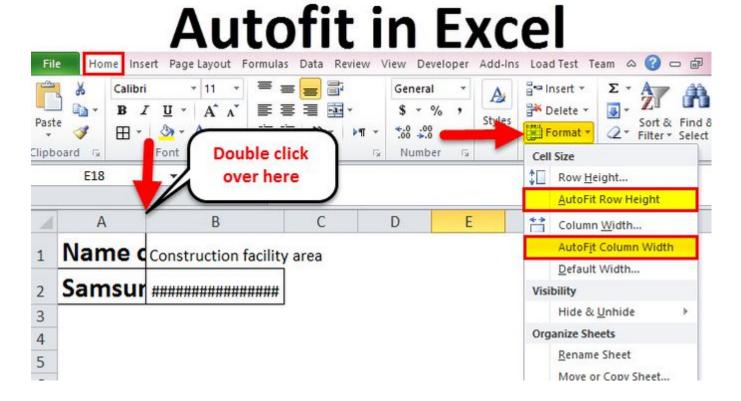

(10) Add Filters: Ctrl + Shift + L

This shortcut adds a filter to the selected cells, allowing you to sort and filter the data based on certain information, such as sales data for a time period or region.

Use filter options to display only the information you need.

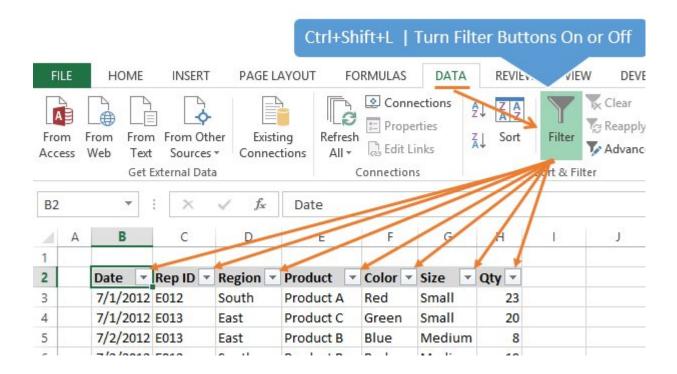

### (11) Find & replace: Ctrl + H

If you have a word or value you need to replace with something else, use Ctrl + H to enter the text or value you want to find, and then enter the text or value you want to replace it with, to replace all instances of it.

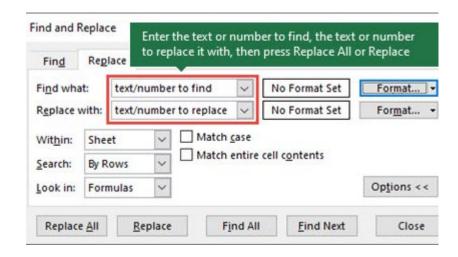

### (12) Insert Comment in a Cell: Shift + F2

This shortcut is useful for adding comments to cells to provide additional information or context about the data.

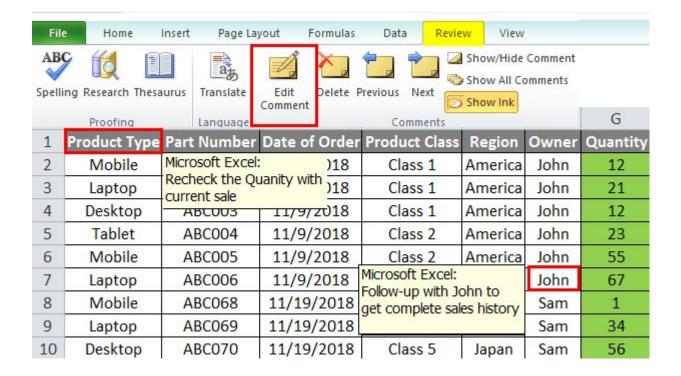

Microsoft Excel is a must-have skill in today's job market. If you found this thread helpful:

- RT the FIRST tweet■
- Follow me @FluentInFinance
- Sign-up for my FREE newsletter to learn valuable skills: https://t.co/0pElxsPaXr!